## **Components Lesson 3.2 MD18**

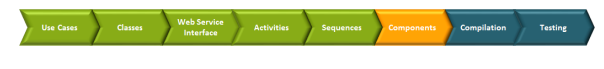

Bridge 7 In the picture below, the component diagram, which results from the first iteration, is displayed. You now are going to insert a SOAP Adapter to access the E2E Exchange Rate Converter.

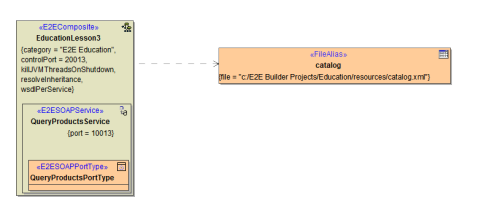

After adding the SOAP Alias, the component diagram will look like shown in the following picture.

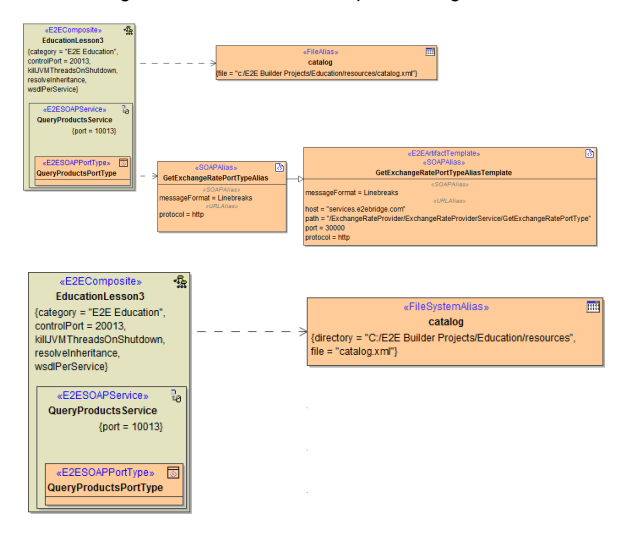

After adding the SOAP Alias, the component diagram will look like shown in the following picture.

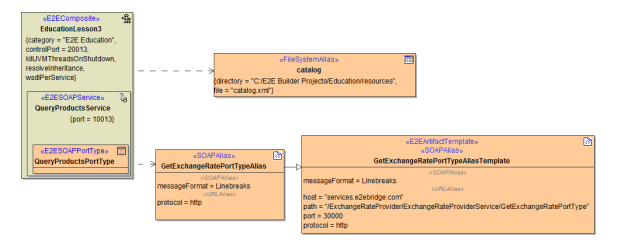

## <span id="page-0-0"></span>Reworking and Extending the Component Diagram

The existing configuration you created in the first iteration of lesson 3, will now be extended to be able to access the ExchangeRateProvider service. To do this, you have to add a <<SOAPAlias>> artifact to the component diagram.

Open the component diagram **EducationComponents**.

All elements you need for accessing the ExchangeRateProvider service have been provided during the import of the service's WSDL - including the SOAP alias. Now you have to add the alias to the component diagram.

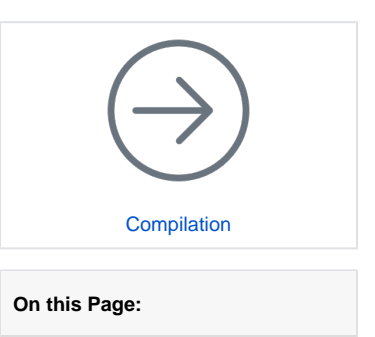

• Reworking and Extending [the Component Diagram](#page-0-0)

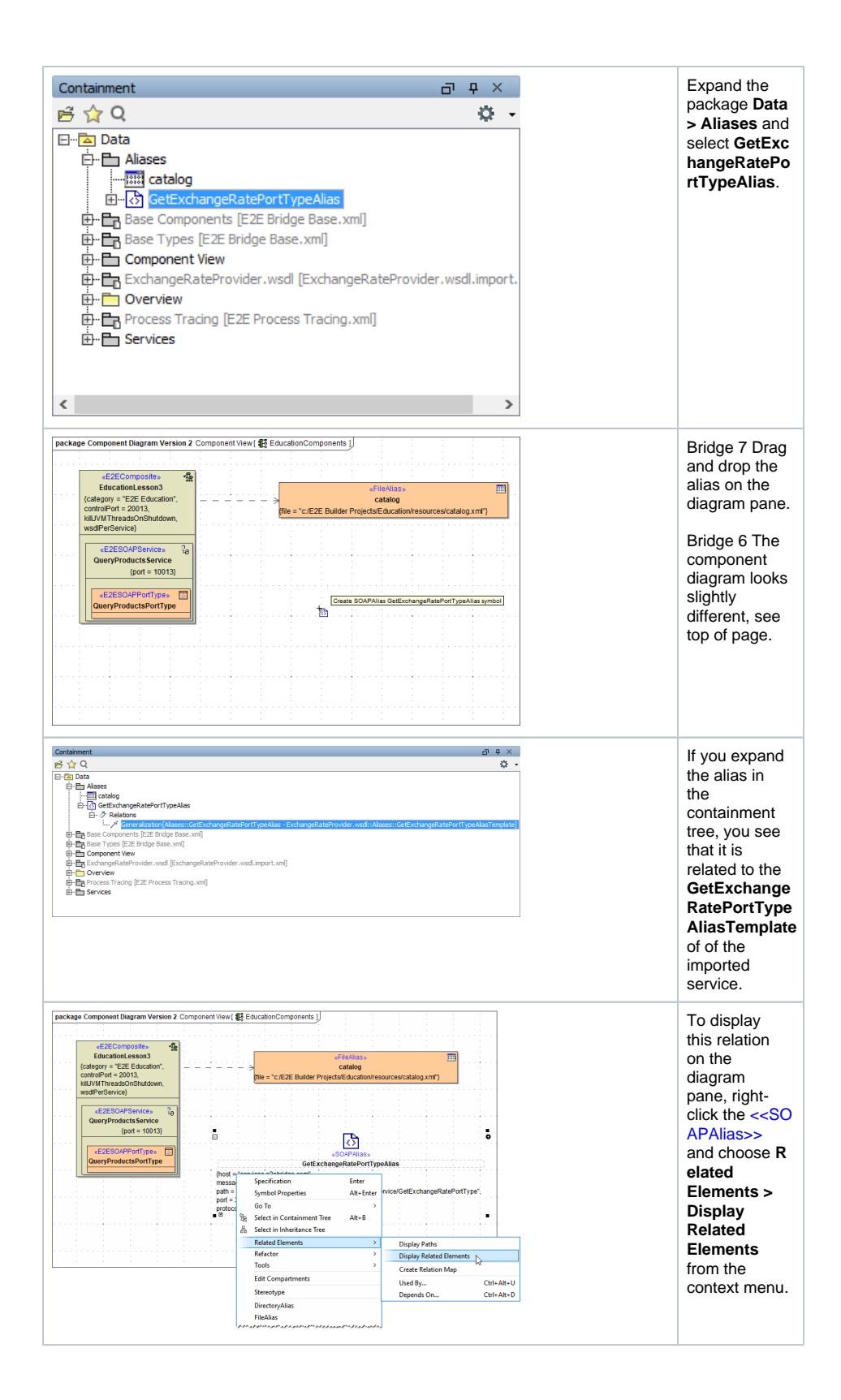

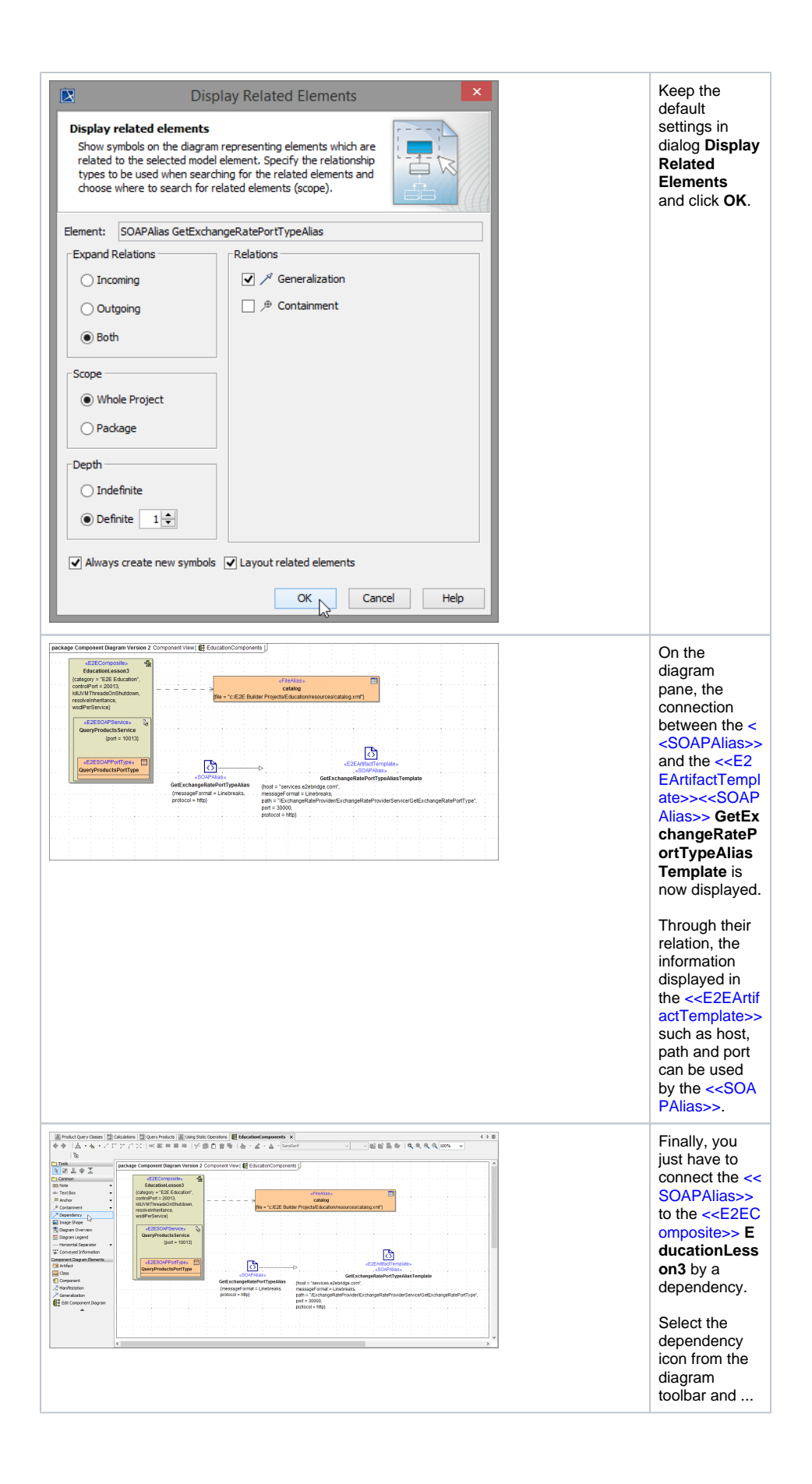

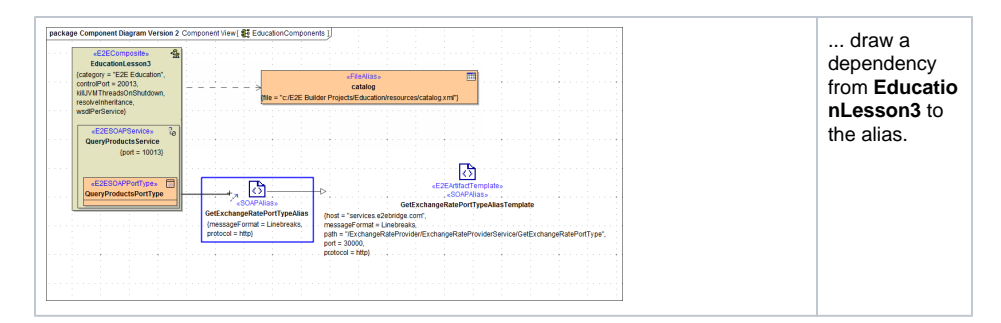

## The component diagram is finished.

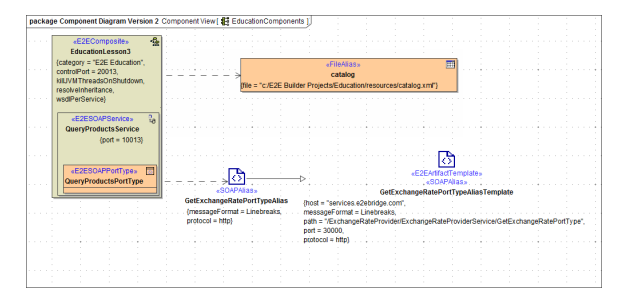

Note the difference between the <<FileAlias>> and the <<SOAPAlias>> artifact. MagicDraw elements can be displayed with different presentation options.

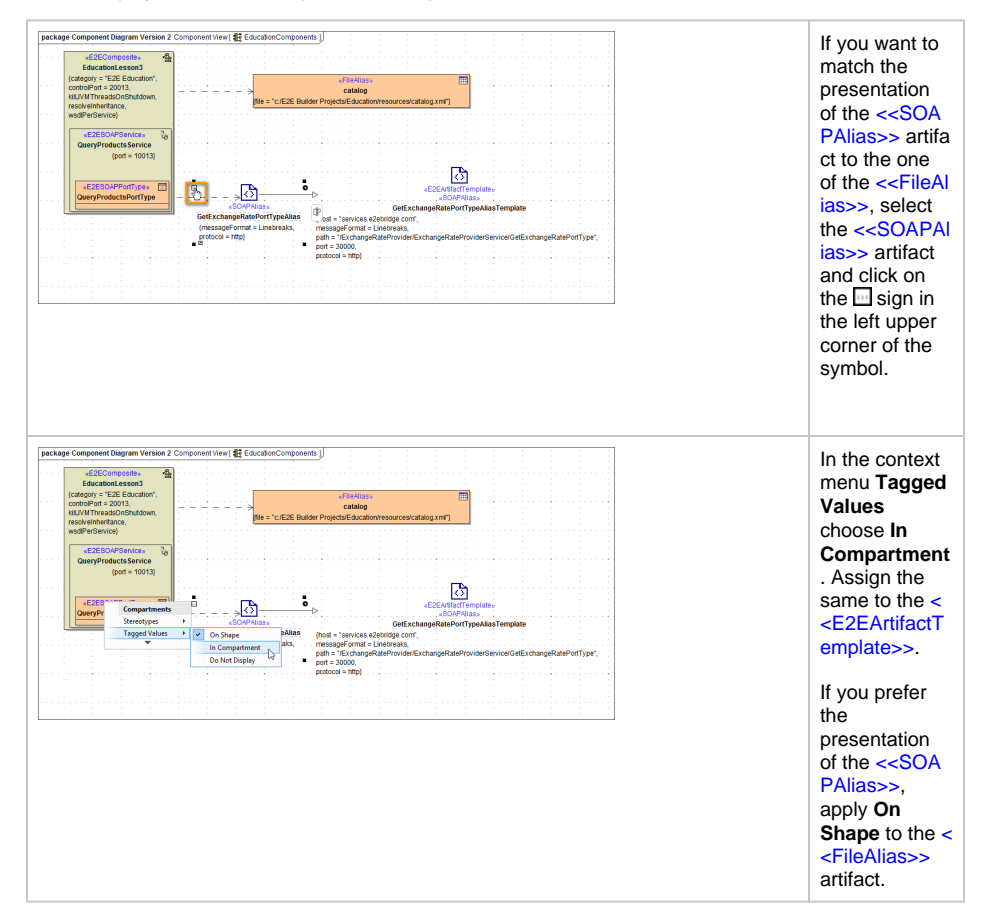

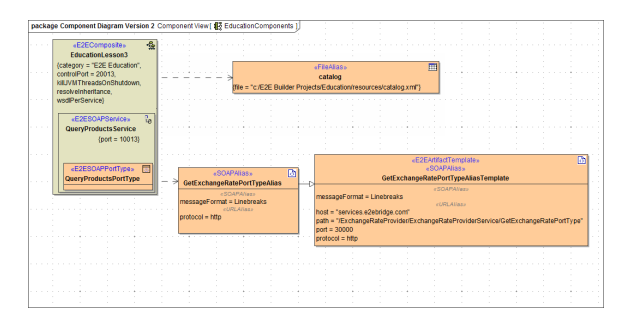

Now, the xUML service **EducationLesson3** can be compiled.